## **CES7144-4GF01-0AB0**

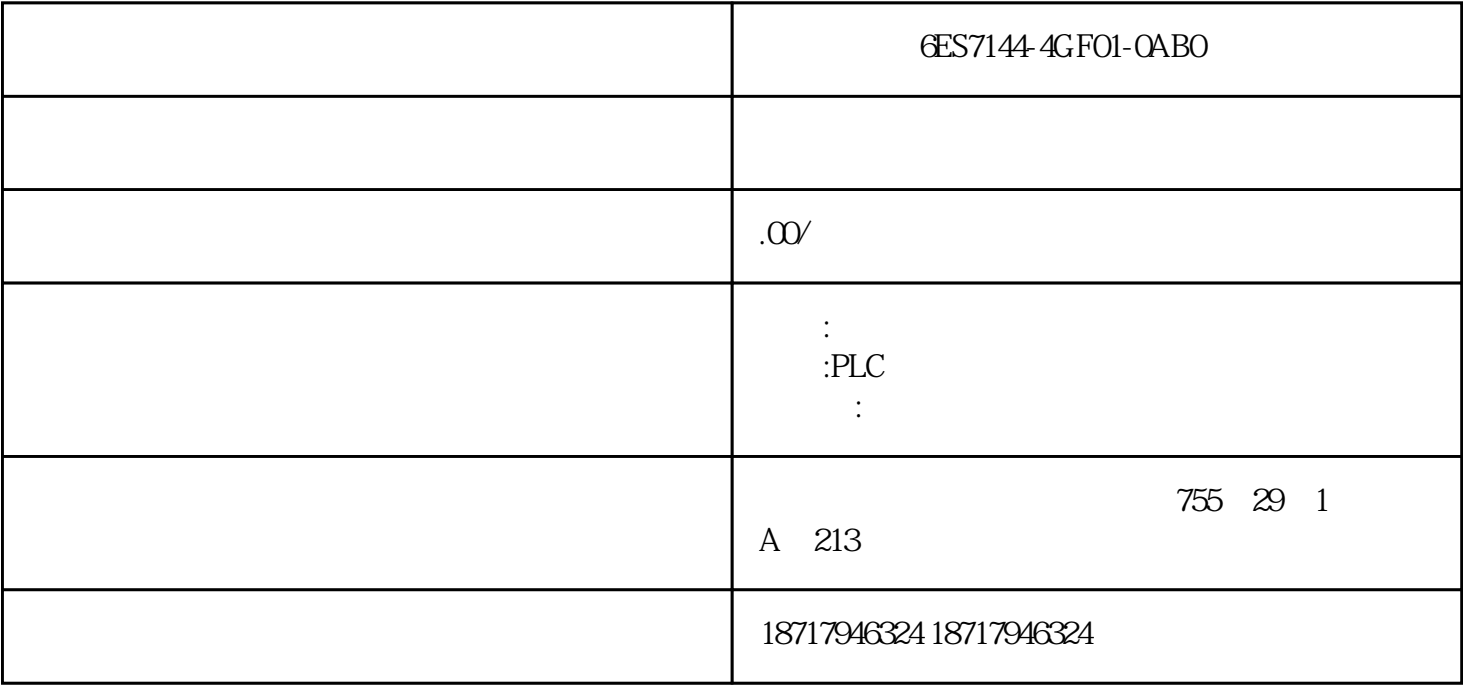

6ES7144-4GF01-0AB0

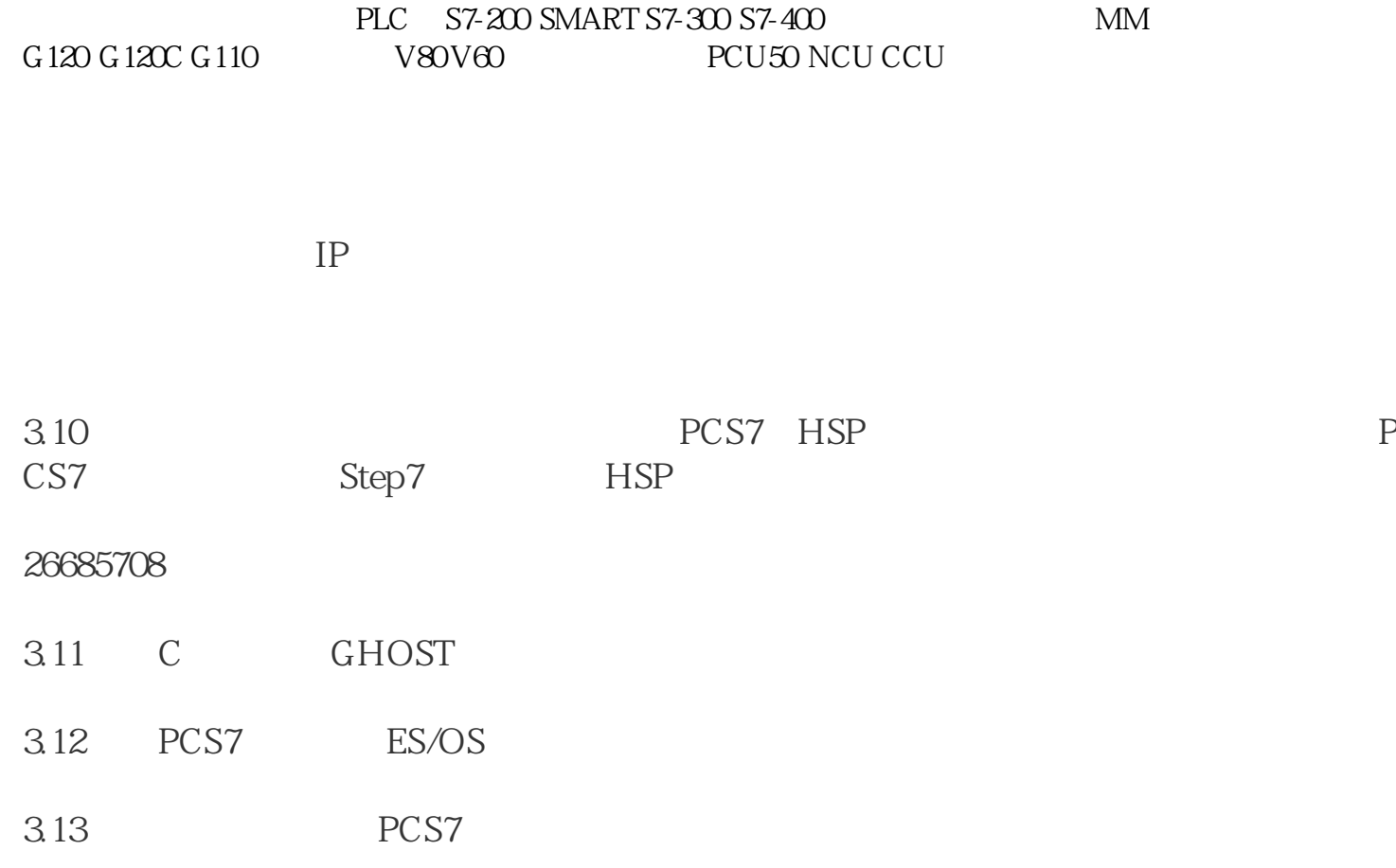

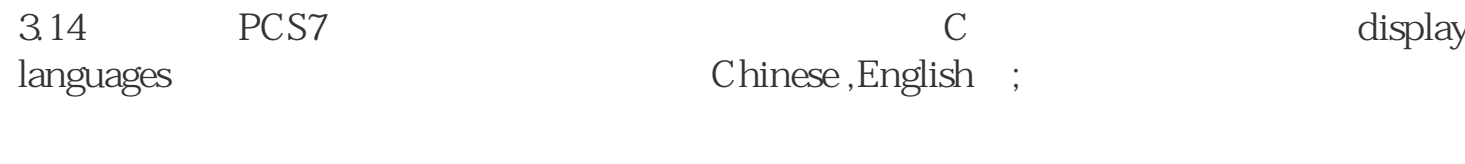

WinCC (TIA Portal)

通过存储卡备份 / 恢复

如果激活了自动备份,精致面板会将操作所需的所有数据保存到SIMATIC SIMATIC HMI 的操作员面板的上电时,信息"使用系统卡?"会弹出请求使能服务方案。SIMATIC  $HMI$ a and SIMATIC  $\text{HMI}$  , we have a set of  $\text{HMI}$  , and  $\text{HMI}$  , and  $\text{HMI}$  , and  $\text{HMI}$ SMC SIMATIC HMI SD 2 6av21 81-8xp00-0ax0

" USB " IPCs

" SIMATIC HMI USB "

SIMATIC ID: 95853895 69063974.

"  $MMC"$  " $MMC"$ 

" SIMATIC HMI

"SIMATIC S7微型记忆卡只能用于SIMATIC S7 CPU CPU ET200 SIMATIC Field PGS PGS USB

 $\frac{a}{\sqrt{a}}$ 

- " WinCC V12 V13

- " / " WinCC V11

图 01

首先通过上述的"准备"运行。

 $-$  WinCC V12 V13:

 $\mathbf{e}^{\mathbf{e}} = \mathbf{e}^{\mathbf{e}}$  :  $\mathbf{e}^{\mathbf{e}} = \mathbf{e}^{\mathbf{e}}$  :  $\mathbf{e}^{\mathbf{e}} = \mathbf{e}^{\mathbf{e}}$  :  $\mathbf{e}^{\mathbf{e}} = \mathbf{e}^{\mathbf{e}}$  :  $\mathbf{e}^{\mathbf{e}} = \mathbf{e}^{\mathbf{e}}$  :  $\mathbf{e}^{\mathbf{e}} = \mathbf{e}^{\mathbf{e}}$  :  $\mathbf{e}^{\mathbf{e}} = \mathbf{e}^{\mathbf{e}}$ 

- WinCC V11:

 $\sqrt{m}$  is the following the following  $\mathbf{m}$ 

 $\mathbf{R} = \mathbf{R} \mathbf{R} = \mathbf{R} \mathbf{R}$ 

图 03

 $\mathbf{m}$  "Let  $\mathbf{m}$ "  $\mathbf{m}$ "用授权完整备份"。在 "文件名"项中备份文件的名称。程序自动将当前的日期和时间附加到文件名中。点击

" He say that the same state of the same state of the same state of the same state of the same state of the same state of the same state of the same state of the same state of the same state of the same state of the same s 图 04

"OK"

当显示"备份操作成功完成." 消息时备份完成。  $"OK"$ 

图 05

- WinCC V12: "  $\mathbb{R}^n$  ,  $\mathbb{R}^n$  ,

- WinCC V11:  $\blacksquare$ 

图 06

如果要启动恢复过程,用"是"确认消息。  $\hfill ``\quad\quad ``\quad OK"$